**Service:** 604 -856- 9155

Email: service@natg.ca

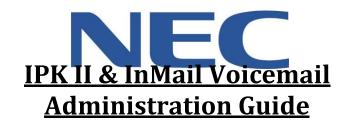

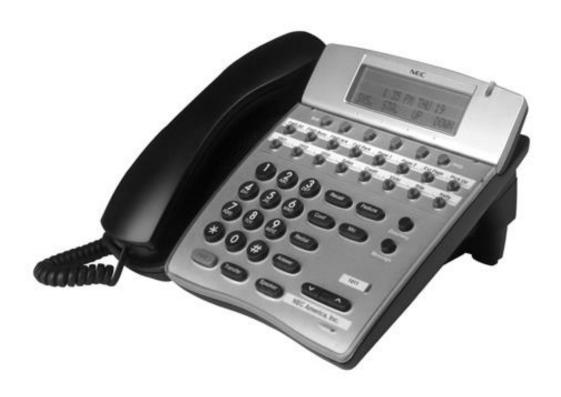

# **Table of Contents**

| Phone Outline                             | 3 |
|-------------------------------------------|---|
| Phone System Programming                  | 4 |
| Changing the name of a Phone              | 4 |
| Programming One-Touch Keys with Features  | 4 |
| Clearing Message Waiting Light            | 4 |
| Programming System Speed Dials            | 4 |
| Changing Internal Dialing from Voice/Ring | 4 |
| Activating Background Music               | 5 |
| Changing Date and Time:                   | 5 |
| Voicemail Programming                     | 6 |
| Record Company Greetings                  | 6 |
| Holiday Greeting Activation/De-Activation | 7 |
| Making Changes to a Mailboxes             | 7 |

### **IMPORTANT NOTE:**

The extension and mailbox numbers referenced in this guide are the most commonly used configuration. It does **not** guarantee that your company will use the same extension and mailbox numbers due to each systems **customized** configuration. If you are **unsure** of what numbers were used in your configuration, please call or email the NATG service department.

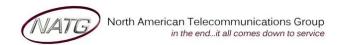

# **Phone Outline**

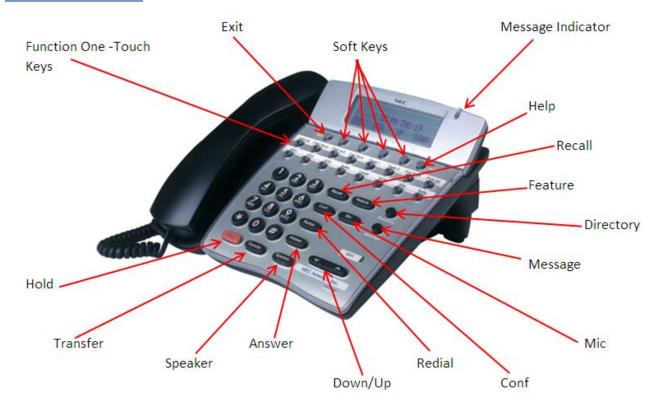

| • | Exit              | Exit's out of various programming                           |
|---|-------------------|-------------------------------------------------------------|
|   | Security          | Locks the phone for security purposes (IP Phones only)      |
|   | Message Indicator | Flashes when you have a voicemail (or a message waiting)    |
|   | Soft Keys         | Corresponds with what the display says                      |
|   | Help              | Tells how a one touch key is programmed                     |
| • | One Touch Keys    | Programmable buttons for features, lines, int/ext numbers   |
| • | Recall            | Transfers callers to an external number (if applicable)     |
| • | Feature           | Used for programming                                        |
| • | Answer            | Answers the First incoming call to a specific phone         |
| • | Mic               | Mutes the microphone while on speakerphone                  |
| • | Menu              | Access to Company Directory, Call History and Ring Settings |
| • | Directory         |                                                             |
| • | Up                | _Adjusts the volume on the ringer, handset and speaker      |
| • | Down              | Adjusts the volume on the ringer, handset and speaker       |
| • | Redial            | Review the last numbers dialed                              |
| • | Speaker           | Speakerphone                                                |
| • | Transfer          | Transfers a call to another extension or external number    |
| • | Hold              | Places the current call on hold                             |
|   |                   |                                                             |

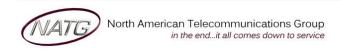

# **Phone System Programming**

### Changing the name of a Phone

- 1. Press Speaker key, dial 700
- 2. Enter the Extension number
- 3. Spell out name; press HOLD (NOTE: # moves cursor to right: FEATURE key moves cursor to left)
- 4. Press SPEAKER key

### <u>Programming One-Touch Keys</u> <u>with Features</u>

#### From the employee's phone

- 1. Press Speaker key, dial 751
- 2. Press key you'd like to program
- 3. Enter 2 digit code
- 4. Press Speaker key

|               | Code | Feature          | Brief Description                                     |
|---------------|------|------------------|-------------------------------------------------------|
| $\overline{}$ | 00   | Not Defined      | Clears the button and leaves it blank                 |
| П             | 01   | DSS/One Touch    | Extension number or a phone number                    |
|               | 03   | DND Key          | Sends calls directly to voicemail                     |
|               | 05   | Headset          | Needed if you are using a corded headset              |
| $\Big $       | 10   | Call Fwd         | Forwards all calls immediately to desired destination |
|               | 37   | DND Override     | Access to a phone in DND or Call Fwd                  |
| П             | 78   | Record           | Records conversation into a mailbox                   |
|               | . 84 | Drop/Release key | Press this key to quickly drop an active call         |

#### **Clearing Message Waiting Light**

Message Waiting is often activated by accident. When calling an employee, you have an option to press the MW (message waiting) soft key (on display). This feature activates their message light and prompts them on the display to call you back but also can mislead you to think you have a voicemail. If an employee contacts you saying their message light is on but they do not have voicemail, follow these instructions to cancel it: **From the employee's phone that is flashing:** 

- 1. Press Speaker key, dial 773
- 2. Press Speaker key

### **Programming System Speed Dials**

- 1. Press Speaker key, dial 753
- 2. Enter a speed dial code: 000-999
- 3. Enter the desired Phone Number (with no 9 in front of it)
- 4. Press Hold key
- 5. **SPELL** out the **NAME** using the dial pad (**NOTE**: press # to move cursor to right or **FEATURE** key to move cursor to left)
- 6. Press Hold key
- 7. Press Speaker key

<u>To Delete</u>: Follow steps 1-3, then press exit soft key(top left key just under the display)

### **Changing Internal Dialing from Voice/Ring**

When calling an employee's extensions you can set the phone to either ring so the employee will have to pick it up(or speaker) or to voice so your voice pages through the **speaker** of their phone. Here are the instructions on how to change that per phone: **From the employee's phone that you would like to change:** 

- 1. Press **SPEAKER** key
- 2. Dial 721 for VOICE calls or 723 for RING tone
- 3. Press Speaker key

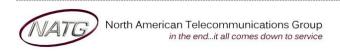

### **Activating Background Music**

- 1. Press Speaker key
- 2. Dial **725**
- 3. Press Speaker key

To De-Activate: Press SPEAKER key, Dial 725

## **Changing Date and Time:**

- 1. Press Speaker key
- 2. Dial **728**
- 3. Enter 2 DIGIT HOUR(in 24hr time) and 2 DIGIT MINUTE
- 4. Press SPEAKER key

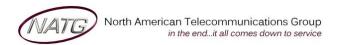

## **Voicemail Programming**

#### **Record Company Greetings**

- 1. From Extension (usually reception), press MESSAGE KEY
- 2. Press 72 to enter system administration
- 3. Press 4 to record an instruction greeting
- 4. Enter the greeting Mailbox you'd like to record:
  - a. **001** to record the **D**AY greeting
  - b. **<u>002</u>** to record the **NIGHT** greeting
  - c. 003 to record the Holiday greeting
  - d. 004 to record the COMPANY DIRECTORY Greeting
  - e. 005 to record the GENERAL INFORMATION Greeting
- 5. Press 7 to record and follow the prompts
- 6. Press 5 to listen to your recording and press # to exit listen mode
- 7. Press # to back up one step to step 3 to record another greeting
- 8. Hang up when you are finished

#### **EXAMPLE**:

| <u>Mailbox</u> | <u>001</u> : ( | (DAY) |
|----------------|----------------|-------|
|----------------|----------------|-------|

- · Thank you for calling \_\_\_\_\_
- · If you know the extension of the person you are calling, please enter it now.
- For our Company Directory, press 2 (Goes to Mailbox 004)
- For hours of operation and location, press 3 (Goes to Sub Menu 005)
- · To reach reception or leave a general message, please remain on the line or press 0.
- To repeat this message, press \*
- · Thank you for calling \_\_\_\_\_

#### Mailbox 002: (NIGHT)

- Thank you for calling \_\_\_\_\_
- · We are currently closed. Our regular business hours are
- · If you know the extension of the person you are calling, please enter it now.
- · For our Company Directory, press 2 (Goes to Mailbox 004)
- · For hours of operation and location, press 3 (Goes to Sub Menu 005)
- · To leave a general message for reception, please remain on the line or press 0.
- · To repeat this message, press \*
- · Thank you for calling \_\_\_\_\_

### **Mailbox 004**: (COMPANY DIRECTORY)

| • | For                           | , please press |
|---|-------------------------------|----------------|
|   |                               | , please press |
|   |                               | , please press |
|   | For                           | , please press |
|   | To repeat this message, press |                |

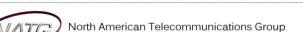

in the end...it all comes down to service

#### Mailbox 005: (GENERAL INFORMATION)

| • | Our regular | business | hours are | <u>,                                    </u> |  |
|---|-------------|----------|-----------|----------------------------------------------|--|
|   |             |          |           |                                              |  |

- · We are located at \_\_\_\_\_
- · Our fax number is \_\_\_\_\_
- · Please visit us online at www \_\_\_\_\_\_
- To repeat this message, press \*

#### Mailbox 003: (HOLIDAY)

- Thank you for calling \_\_\_\_\_\_. We are currently closed for the "Christmas" holiday and will re open\_\_\_\_\_\_.
- · If you know the extension of the person you are calling please enter it now.
- For our Company Directory, press 2 (Goes to Mailbox 004)
- For hours of operation and location, press 3 (Goes to Sub Menu 005)
- · To leave a general message, please remain on the line or press 0.
- · To repeat this message, press \*
- · Thank you for calling

#### **Holiday Greeting Activation/De-Activation**

- 1. Record a holiday greeting.. ((Mailbox 003) see page 5 for instructions)
- 2. From Extension (usually reception), press MESSAGE KEY
- 3. Press 72 for system administration
- 4. Press 6 for override
- 5. When asked for the table: enter 01
- 6. Press ON soft key on display
- 7. Press Speaker

To DE-ACTIVATE: Follow steps 2 - 5; at step 6, Press OFF soft key

### **Making Changes to a Mailboxes**

- 1. From Extension (usually reception), press Message Key
- 2. Press 72 for system administration
- 3. Press 7 for subscriber mailbox maintenance
- 4. Enter the Mailbox Number you'd like to Change
- 5. Choose from one of the following options:
  - a. Press 32 to erase all messages in a mailbox
  - b. Press 34 to ERASE the GREETING in a mailbox
  - c. Press 36 to erase the recorded name for the mailbox
  - d. Press 7 to Delete the Security code for a mailbox
  - e. Press 6 to RECORD the NAME for a mailbox

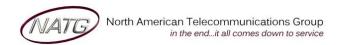